一、 新签合同审核

步骤:常用流程→合同起草

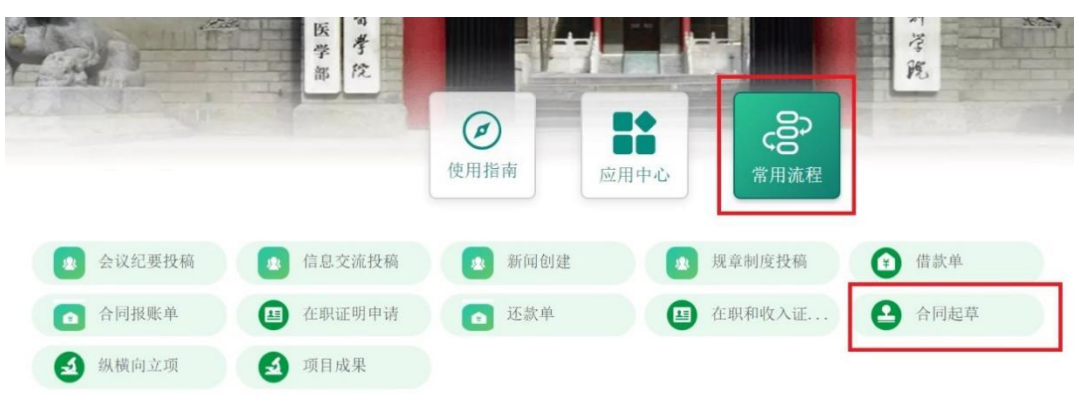

二、 合同起草

新签合同步骤: 新建合同→新合同→根据实际需求选择收支类型

合同变动步骤:新建合同→合同变动(合同变动需要关联原合同,2021 年 3 月以前的老合同因为 系统中没有审批记录,按照新签合同流程进行审批;2021 年 3 月以后系统上线且经过系统审核的 合同必须进行合同关联)

如下以收入类合同为例:

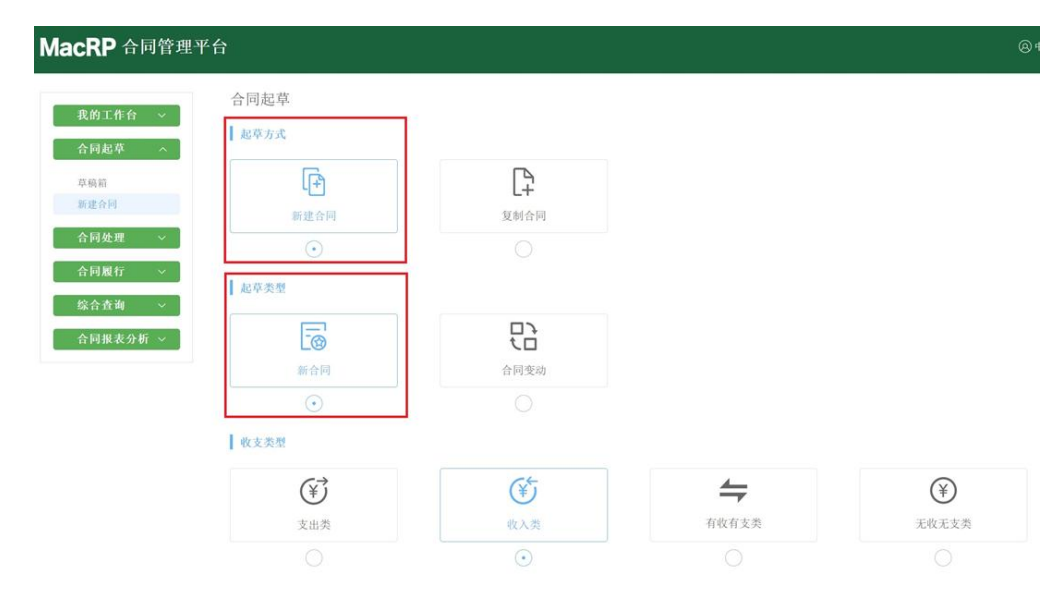

三、新建合同

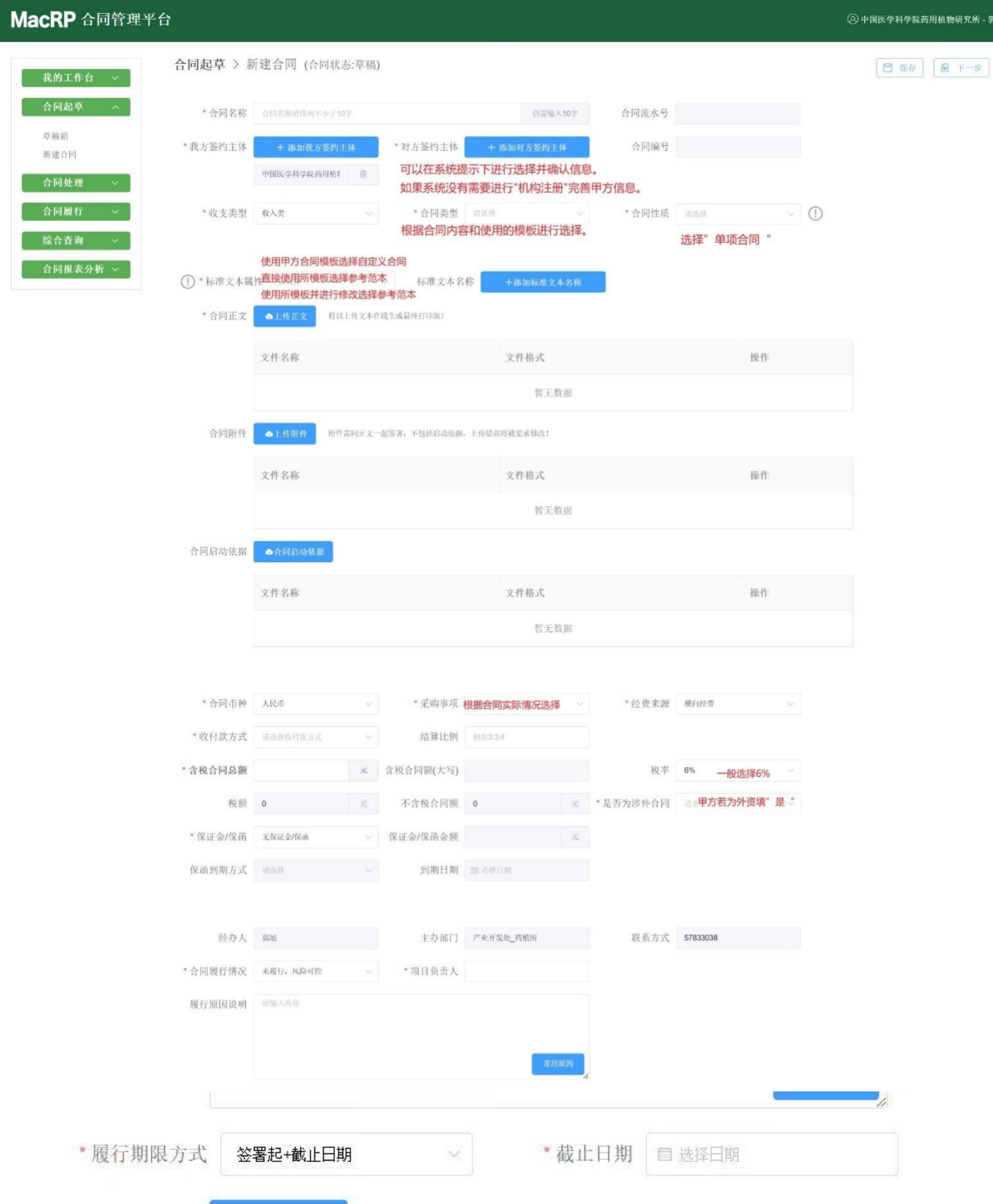

(备注:附件中合同正文首页:起始日期、签署日期留白;截止日期、终止日期时间 应明确。盖章时根据最迟方的盖章签字的日期,手填首页留白的起始日期、签署日期。 即:签署日期、合同起始日期、盖章日期三者一致。)

四、

按照系统提示提交系统自动流转审批。简易审核流程为: 课题负责人-课题组长-产业处-定稿;一般 审核流程为:课题负责人-课题组长-产业处-财务处-审计处-所领导-定稿,在"已办结"事项内,找 到横向合同点击进入相应页面,下载载有水印的 pdf 格式,发给甲方先盖章,再携带线上打印的审批 单,到所办盖章,所办留存 2 份盖章原件(其中代产业处留存一份)。

备注:合同正文命名格式"8 位时间-项目负责人-合同名称"例如"20230101-xx-xxxx"

五、其他情况说明:

1. 战略合同经所办公会审议通过后,走该横向合同审核流程(无收支类);

2. 横向支出类合同审批走该横向合同审批流程(支出类);

3. 补充协议审核流程走该横向合同审批流程(合同变动)。

其他详细操作,可见首页"使用指南"

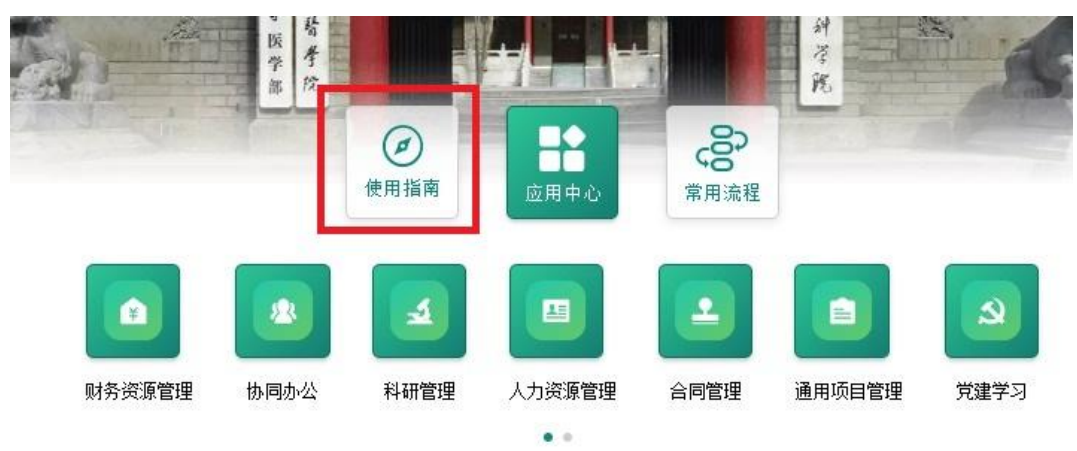

操作手册(word)或者视频教程

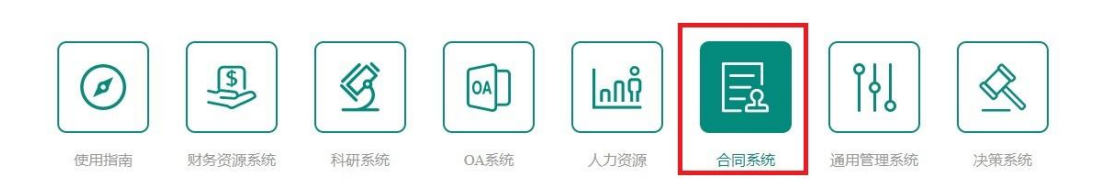

中国医学科学院北京协和医学院 合同系统操作指南

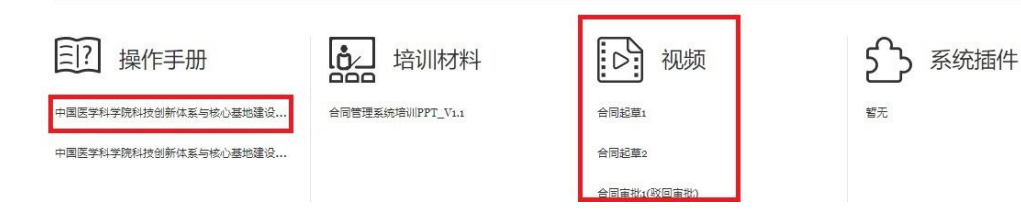